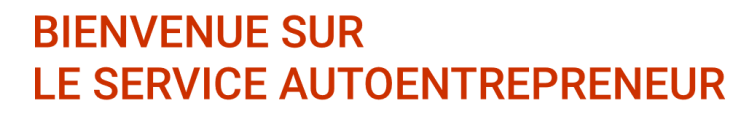

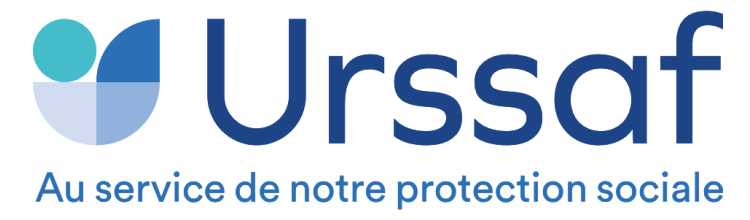

## **Comment accéder à vos attestations sur www.autoentrepreneur.urssaf.fr**

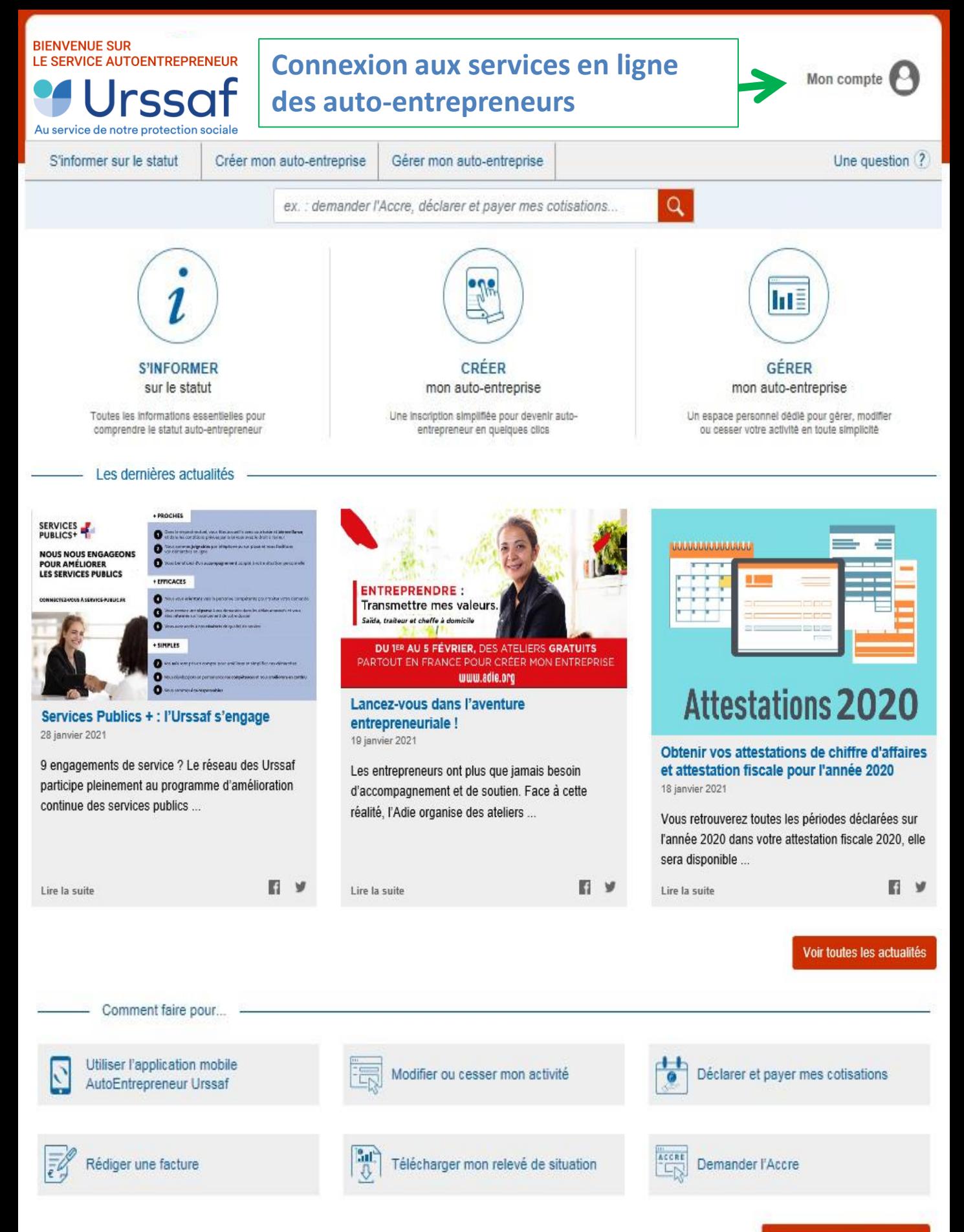

**BIENVENUE SUR** LE SERVICE AUTOENTREPRENEUR Mon compte rssa Au service de notre protection sociale Une question  $\widehat{?}$ S'informer sur le statut Créer mon auto-entreprise Gérer mon auto-entreprise  $Q$ ex. : demander l'Acre, déclarer et payer mes cotisations... Accueil > Mon compte **Dans la rubrique «J'ai déjà un compte» saisissez vos identifiants, numéro de sécurité sociale et mot de passe.** J'ai déjà un compte Je n'ai pas encore de compte Vous avez créé un compte sur ce nouveau site ou utilisez l'application mobile ? Créez votre compte en quelques clics et bénéficiez de services en ligne dédiés. Courriel ou Nº de Sécurité sociale (13 chiffres) **Siret Indiquez ici votre numéro de Sécurité**  14 caractères **Sociale (13 chiffres)**Ce numéro ne m'a jamais été attribué. Mot de passe **Indiquez ici votre mot de passe** Nº de Sécurité sociale (13 chiffres) Clé 13 caractères Me connecter > Mot de passe oublié ? Ce numéro ne m'a jamais été attribué. **Si vous n'avez pas encore de compte vous devez le créer pour pouvoir accéder à votre espace déclaratif (3 à 6**  Continuer **semaines après votre création d'activité). Vous recevrez ensuite un courriel de confirmation de votre inscription en ligne avec un mot de passe provisoire que vous devrez personnaliser à la première connexion.**

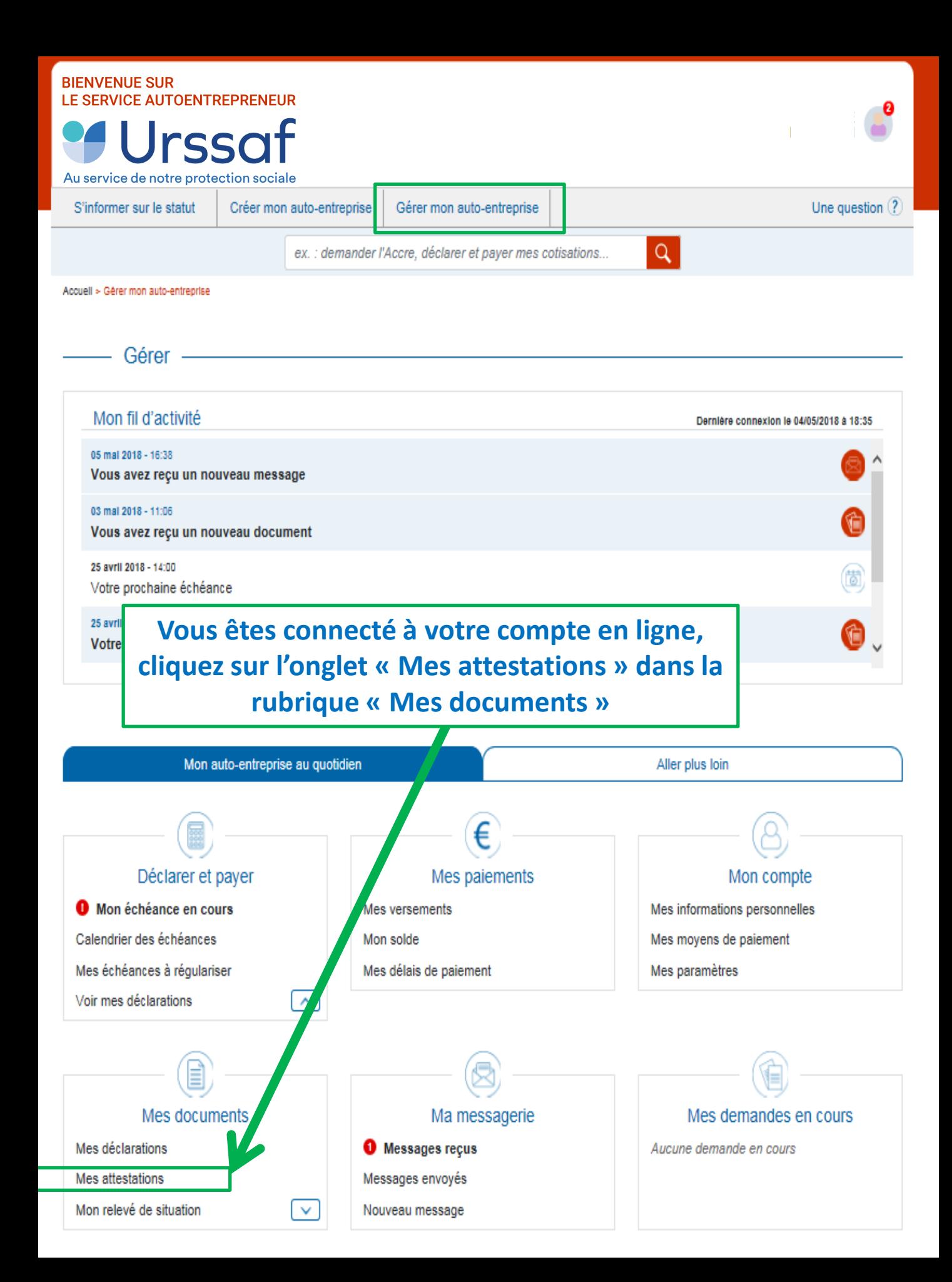

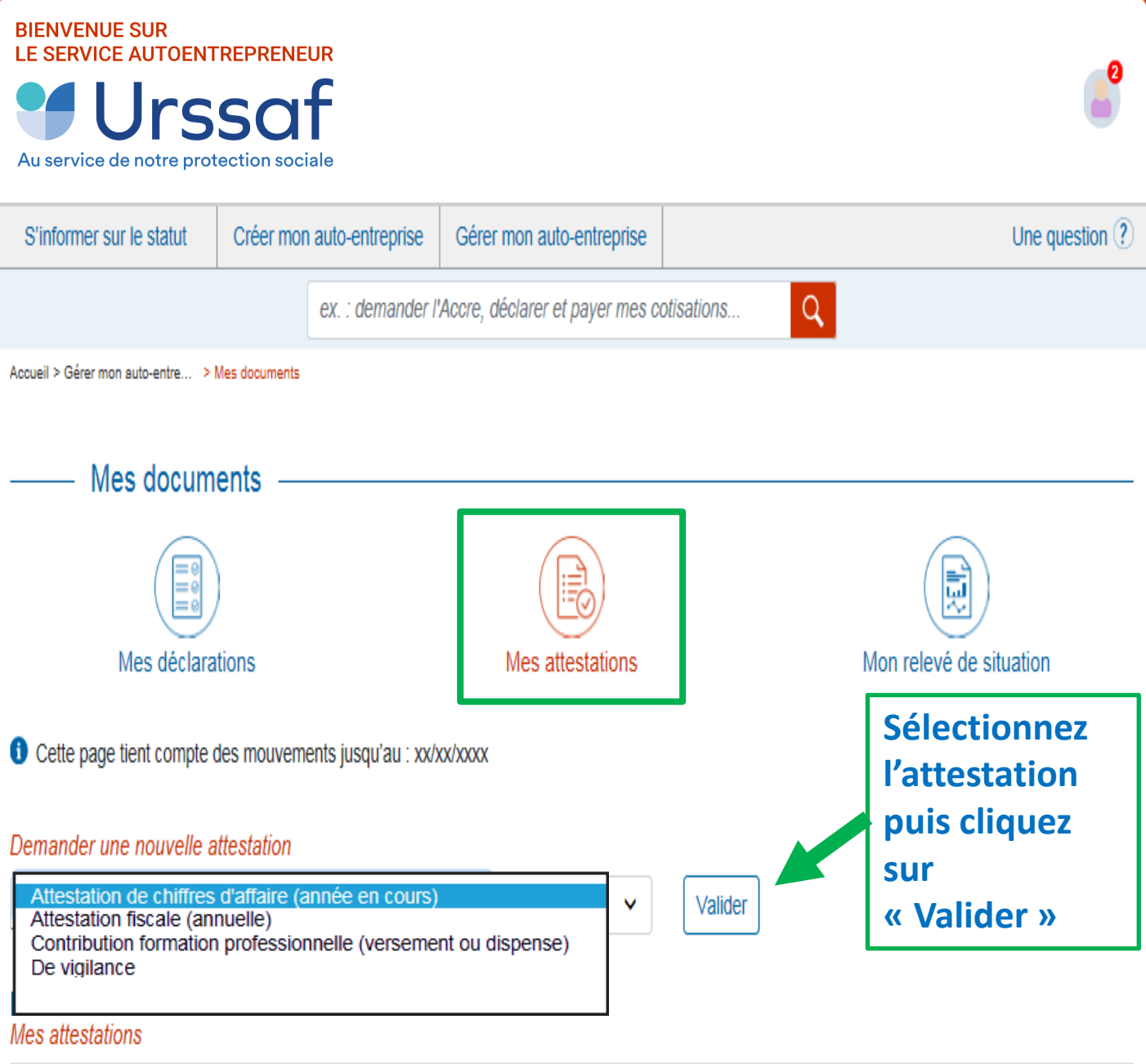

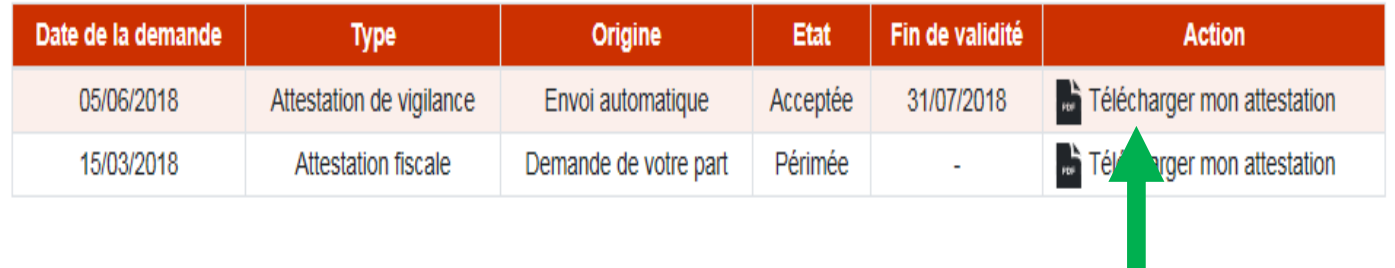

**Fichier .pdf à télécharger**

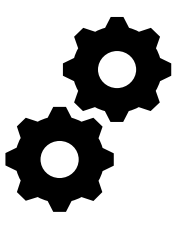

**En cas de difficultés d'inscription ou de connexion lors de la création de votre compte en ligne, les conseillers de l'Urssaf sont à votre disposition par courriel en utilisant la messagerie non connectée du site accessible via le lien « Nous contacter » situé en bas de la page d'accueil en utilisant les motifs dédiés :** 

**- J'ai une impossibilité d'inscription aux services en ligne**

**ou** 

**- J'ai une impossibilité de connexion aux services en ligne** 

**Ou par téléphone au 3698 (service gratuit + prix appel).**